Для выполнения регистрации на [college-pkas58.ru](https://college-pkas58.ru/) Вам необходимо иметь доступ к личному почтовому ящику. Если у Вас нет почтового ящика, можете завести на платформе yandex.ru,mail.ruили любой другой.

В правом верхнем углу главной страницы найдите кнопку **Вход**.Нажмите эту кнопку.

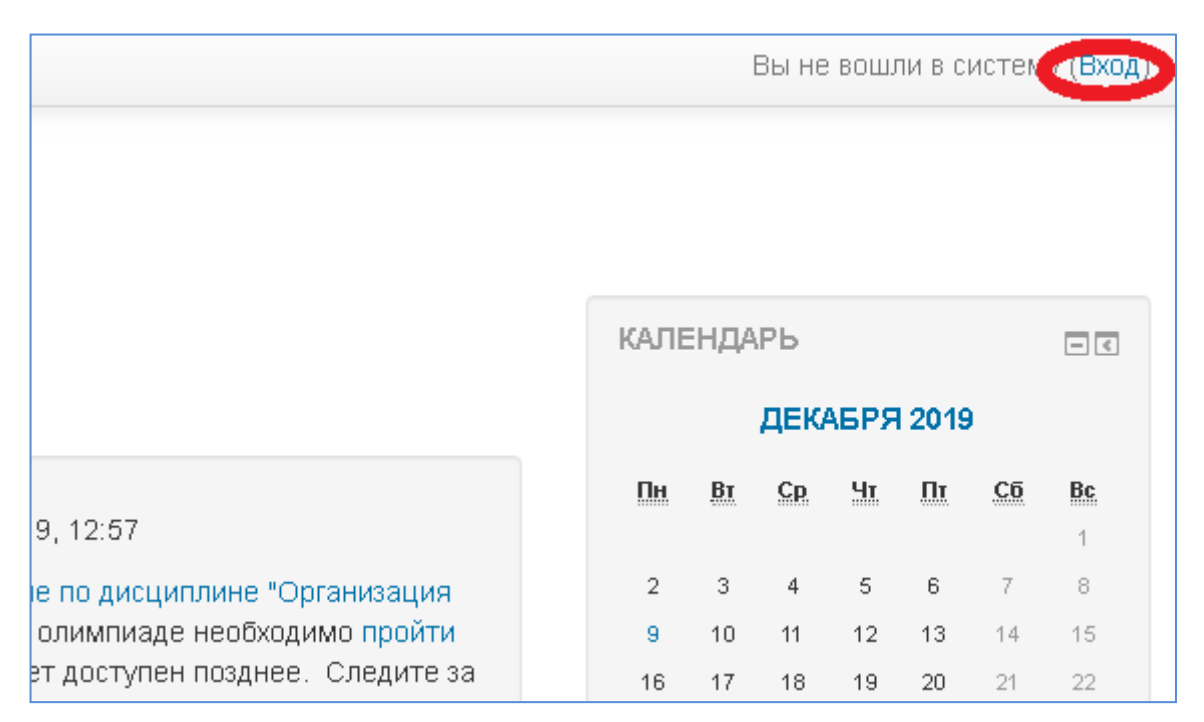

Откроется страница на которой нужно нажать кнопку **Создать учетную запись**

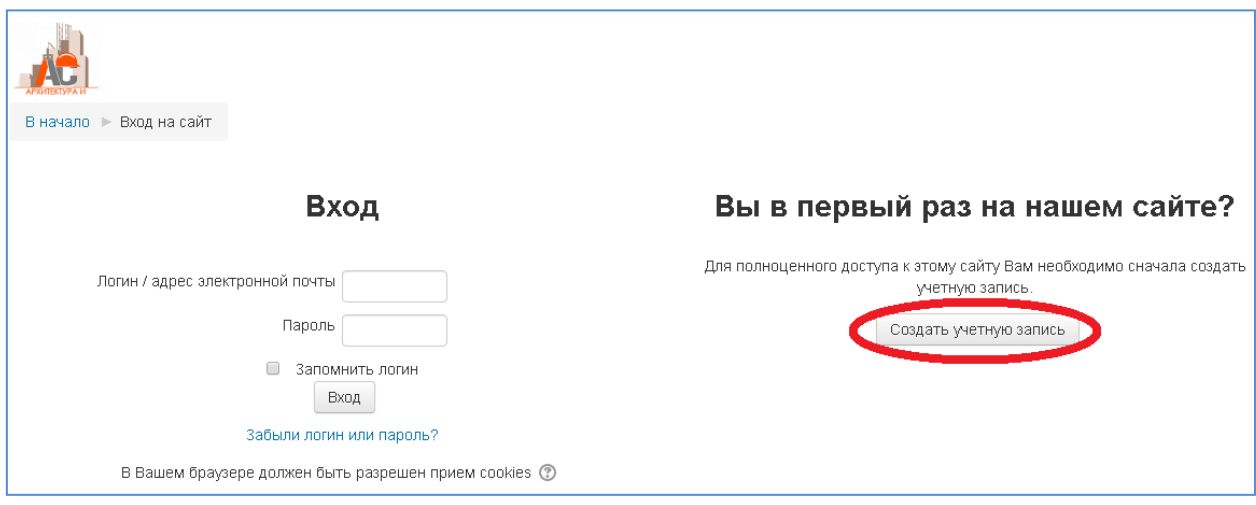

Заполните все поля, помеченные красной звездочкой. **Обратите внимание на сложность пароля: больше 8 символов, одна заглавная буква, одна цифра, один спец. знак (!@#\$%).** 

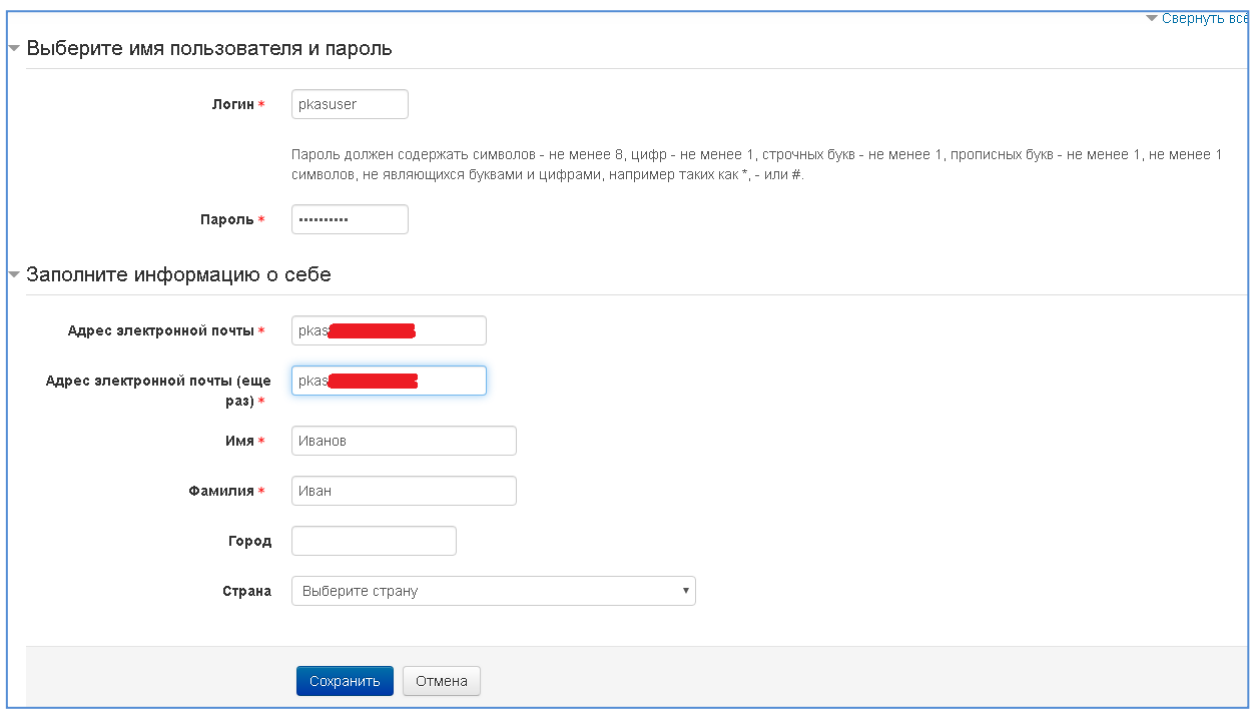

# Нажмите кнопку **Сохранить**

# Появится сообщение

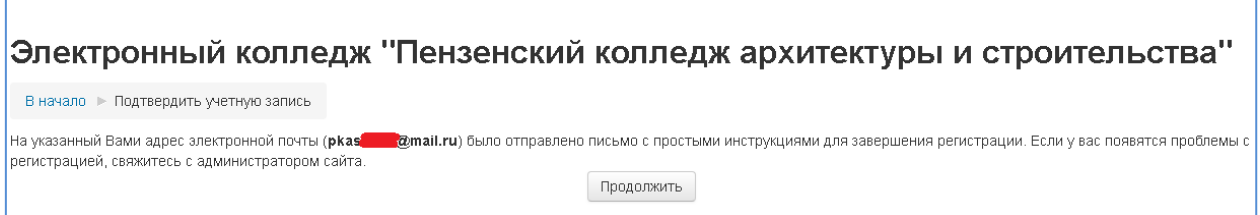

# Откройте свой почтовый ящик.

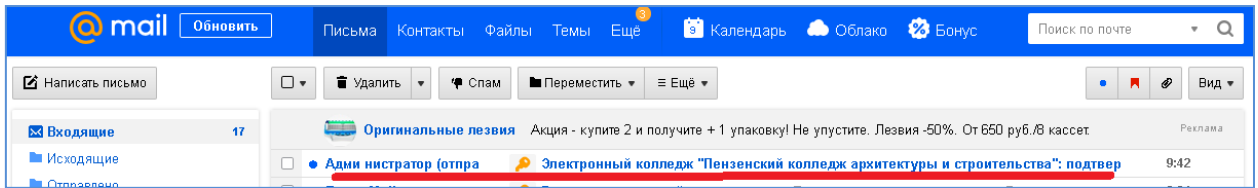

Откройте письмо и перейдите по ссылке в письме

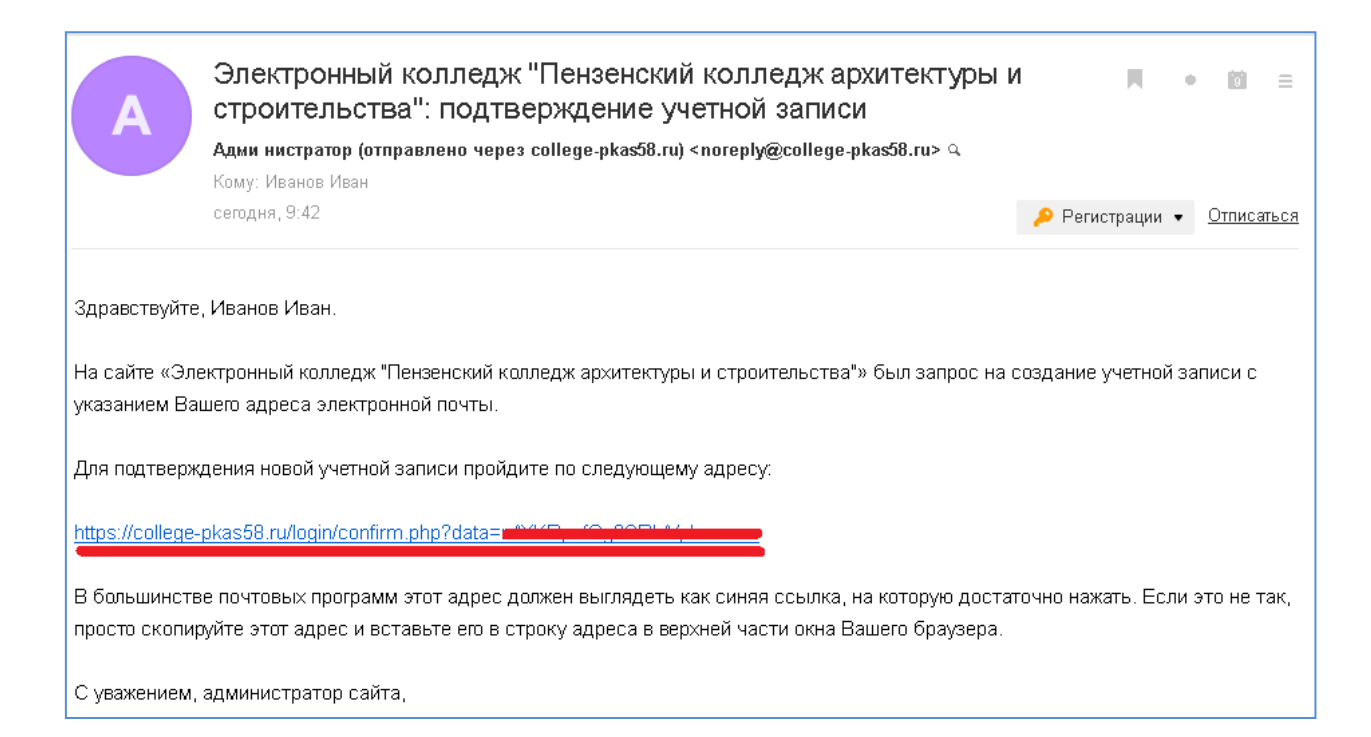

### Вы окажетесь в личном кабинете в «Электронном колледже»

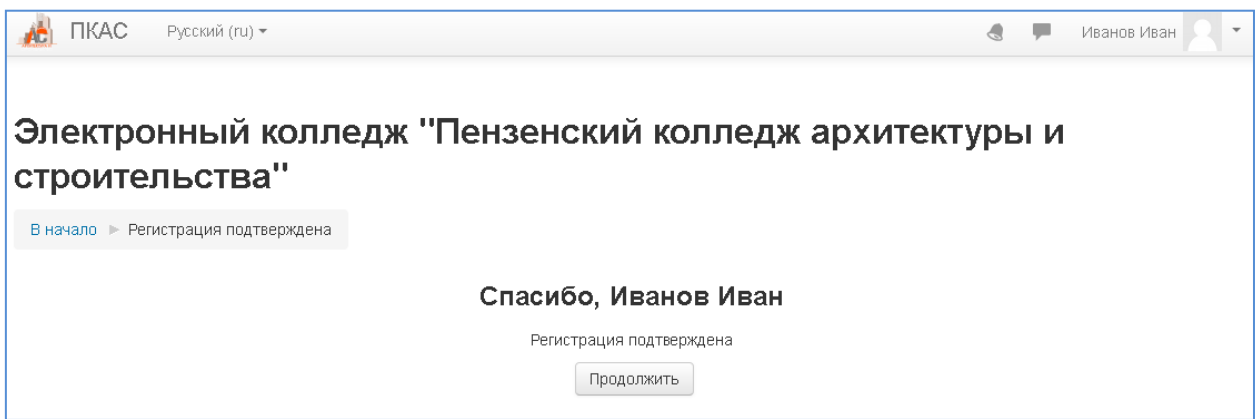

#### В правом верхнем углу находится кнопка доступа к личному кабинету.

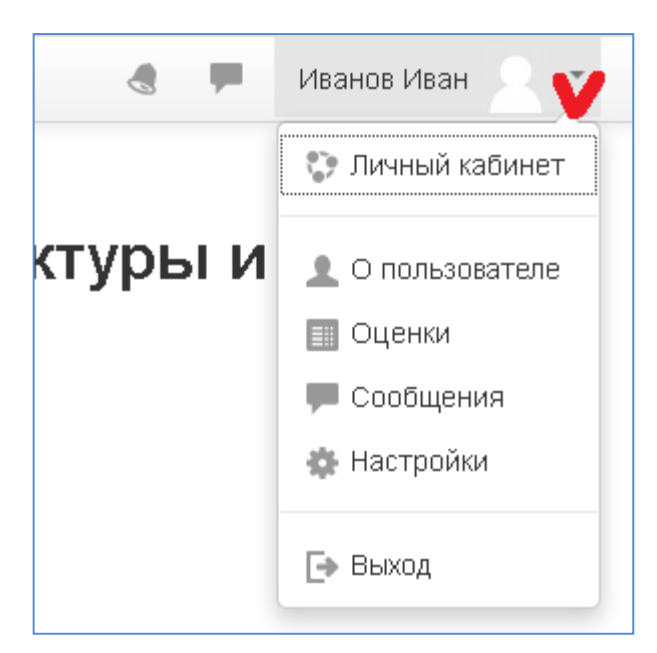

В этом разделе Вы можете изменить настройки учетной записи.

### Нажмите кнопку **Продолжить**

**Вы попадете на страницу выбора олимпиады.**

Нажмите по заголовку олимпиады в которой хотите участвовать.

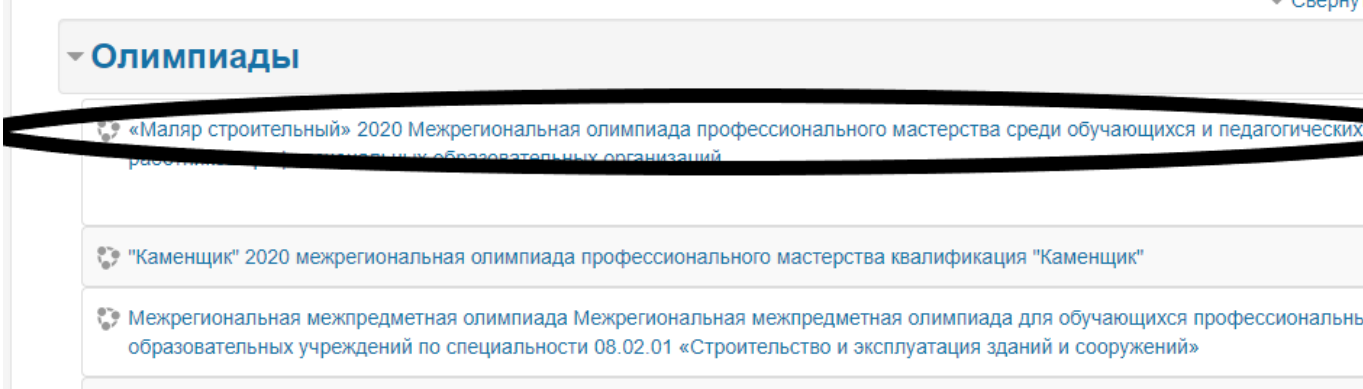

Нажмите на кнопку записаться на курс.

В указанное в объявлениях время, Вам будет открыт доступ к выполнению теста.

*Тестирование на платформе будет открыто 21 декабря с 9.00 по 23 декабря до 20.00 по московскому времени.*

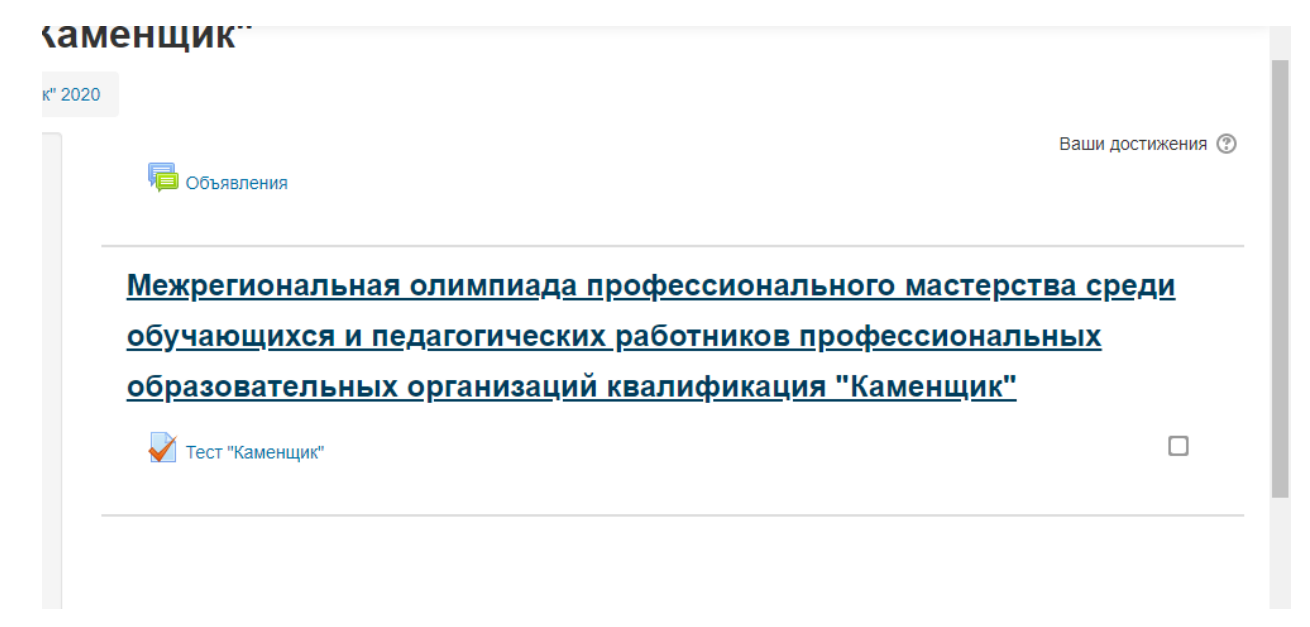

**Обращаем внимание, что для ранее зарегистрированных пользователей, процедуру регистрации необходимо пропустить (логин и пароль остаются теми же что и при первичной регистрации).**